# **How to Configure Layer 2 Tunnel Protocol Authentication with TACACS+**

**Document ID: 13858**

# **Contents**

**Introduction Prerequisites** Requirements Components Used Conventions  **Configure** Network Diagram TACACS+ Server Configurations Router Configurations  **Verify** Show Command Output From Both Routers Show Version Output from Both Routers What Can Go Wrong − Bad Debug from LAC What Can Go Wrong − Bad Debug from LNS LNS Accounting Records  **Troubleshoot** Troubleshooting Commands

Debug Output

## **Related Information**

# **Introduction**

This document describes how to configure Layer 2 Tunnel Protocol (L2TP) with TACACS+. It includes sample configurations for L2TP Access Concentrator (LAC) TACACS+ servers, L2TP Network Server (LNS) TACACS+ servers, and routers.

# **Prerequisites**

# **Requirements**

There are no specific requirements for this document.

# **Components Used**

The information in this document is based on these software and hardware versions:

- Two Cisco 2511 routers
- Cisco IOS® Software Release 12.0(2).T
- Cisco Secure UNIX, Cisco Secure Windows, or TACACS+ Freeware

The information in this document was created from the devices in a specific lab environment. All of the devices used in this document started with a cleared (default) configuration. If your network is live, make sure that you understand the potential impact of any command.

# **Conventions**

For more information on document conventions, refer to Cisco Technical Tips Conventions.

# **Configure**

In this section, you are presented with the information to configure the features described in this document.

**Note:** To find additional information on the commands used in this document, use the Command Lookup Tool (registered customers only) .

## **Network Diagram**

This document uses the network setup shown in this diagram.

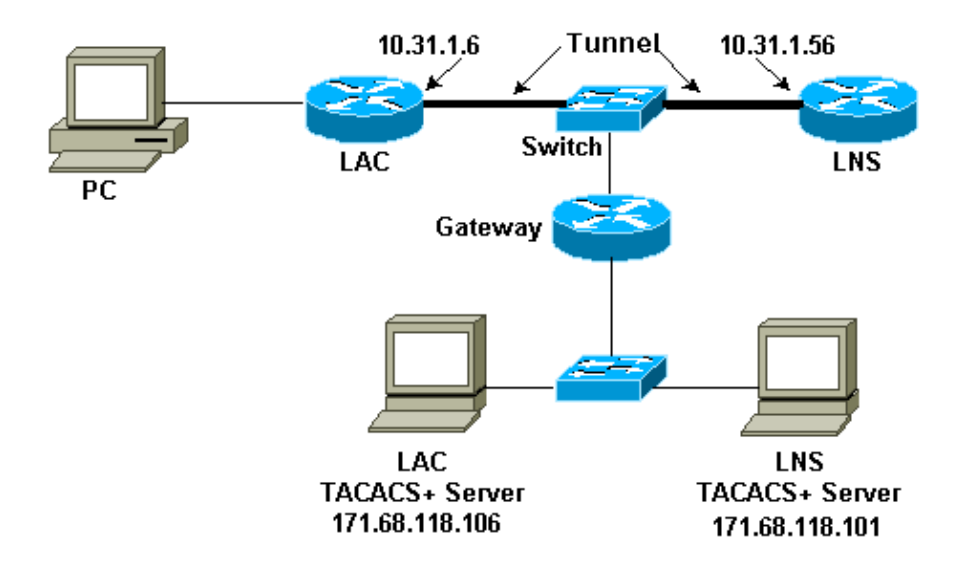

# **TACACS+ Server Configurations**

## **LAC Configuration − Cisco Secure UNIX**

```
# ./ViewProfile −p 9900 −u rtp.cisco.com user = rtp.cisco.com{ 
service=ppp { 
protocol=vpdn { 
set tunnel−type=l2tp 
set tunnel−id=rtp_tunnel 
set ip−addresses="10.31.1.56" 
} 
} 
} 
# ./ViewProfile −p 9900 −u rtp_tunnel
user = rtp_tunnel{
password = chap "FGHIJ" 
service=ppp {
protocol=lcp {
} 
protocol=ip {
} 
}
```
}

### **LNS Configuration − Cisco Secure UNIX**

```
# ./ViewProfile −p 9900 −u janedoe@rtp.cisco.com
user = janedoe@rtp.cisco.com{
password = chap "rtprules" 
service=ppp {
protocol=lcp {
} 
protocol=ip {
} 
} 
}
# ./ViewProfile −p 9900 −u ABCDE
user = ABCDEpassword = chap "FGHIJ" 
service=ppp {
protocol=lcp {
} 
protocol=ip {
}
}
}
```
### **LAC Configuration − Cisco Secure Windows**

Complete these steps to configure LAC on a Cisco Secure Windows:

- 1. Set up user rtp\_tunnel as a normal PPP user (password and/or CHAP password in the User Setup).
- 2. Put the user in group\_1 and check service **PPP/IP**. Check **PPP/LCP** if that box is displayed.
- 3. Set up user rtp.cisco.com. The password is a "do not care."
- 4. If some options are not displayed in Group Settings, go to Interface Configuration and select the boxes to get them to appear.
- 5. Put the user in group\_2 and check service **PPP/VPDN**. The tunnel–id is rtp\_tunnel, the ip address list is **10.31.1.56**, and in the rectangular custom−attribute box underneath, type **tunnel−type=l2tp**.

### **LNS Configuration − Cisco Secure Windows**

Complete these steps to configure LNS for Cisco Secure Windows:

- 1. Set up users 'ABCDE' and 'janedoe@rtp.cisco.com' as normal PPP users (password and/or CHAP password in the user setup).
- 2. Put the users in group\_3 and check service **PPP/IP**. Check **PPP/LCP** if that box is displayed.

### **LAC TACACS+ Freeware Configuration**

```
user = rtp.cisco.com {
service = ppp protocol = vpdn {
tunnel−type = l2tp
tunnel−id = rtp_tunnel
ip−addresses = "10.31.1.56"
}
}
user = rtp_tunnel {
chap = cleartext "FGHIJ"
service = ppp protocol = ip {
default attribute = permit
```
## **LNS TACACS+ Freeware Configuration**

} }

```
key = "cisco"
user = janedoe@rtp.cisco.com {
chap = cleartext "rtprules"
service = ppp protocol = ip {
default attribute = permit
}
}
user = ABCDE {
chap = cleartext "FGHIJ"
service = ppp protocol = ip {
default attribute = permit
}
}
```
# **Router Configurations**

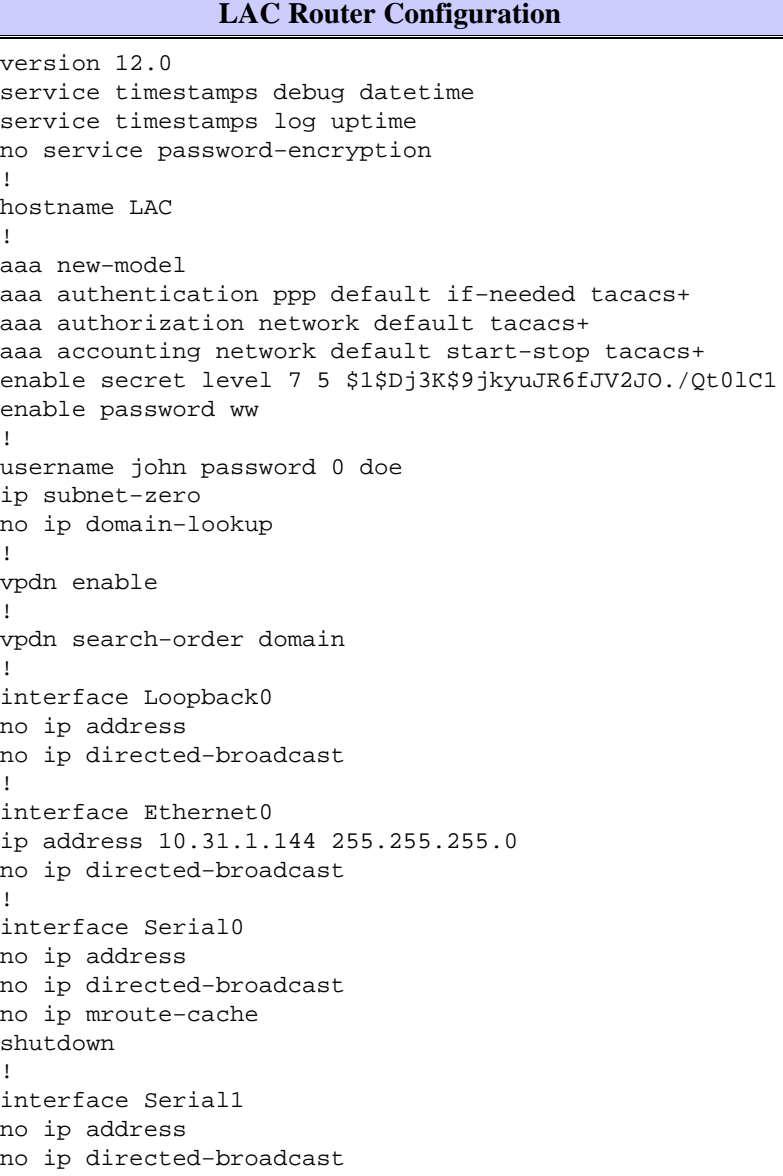

```
shutdown
!
interface Async1
ip unnumbered Ethernet0
no ip directed−broadcast
ip tcp header−compression passive
encapsulation ppp
async mode dedicated
peer default ip address pool default
ppp authentication chap
!
ip local pool default 10.5.5.5 10.5.5.50
ip classless
ip route 0.0.0.0 0.0.0.0 10.31.1.1
!
tacacs−server host 171.68.118.106
tacacs−server key cisco
! 
line con 0
transport input none
line 1
exec−timeout 0 0
autoselect during−login
autoselect ppp
modem Dialin
transport preferred none
transport output none
speed 38400
flowcontrol hardware
line 2 16
modem InOut
transport input all
speed 38400
flowcontrol hardware
line aux 0
line vty 0 4
password WW
!
```
end

#### **LNS Router Configuration**

```
version 12.0
service timestamps debug datetime
service timestamps log uptime
no service password−encryption
!
hostname LNS
!
aaa new−model
aaa authentication ppp default if−needed tacacs+
aaa authorization network default tacacs+
aaa accounting network default start−stop tacacs+
enable secret 5 $1$wfMI$ixUG9hw7yhmsv.87.krpZ1
enable password WW
!
username john password 0 doe
ip subnet−zero
no ip domain−lookup
! 
vpdn enable
!
vpdn−group 1
accept dialin l2tp virtual−template 1 remote rtp_tunnel
```

```
local name ABCDE
!
interface Ethernet0
ip address 10.31.1.56 255.255.255.0
no ip directed−broadcast
!
interface Virtual−Template1
ip unnumbered Ethernet0
no ip directed−broadcast
peer default ip address pool default
ppp authentication chap
!
interface Serial0
no ip address
no ip directed−broadcast
no ip mroute−cache
shutdown
!
interface Serial1
no ip address
no ip directed−broadcast
shutdown
!
interface Async1
ip unnumbered Ethernet0
no ip directed−broadcast
ip tcp header−compression passive
encapsulation ppp
async mode dedicated
peer default ip address pool setup_pool
ppp authentication chap pap
!
!
!
!
ip local pool default 10.6.1.1 10.6.1.2
ip classless
ip route 0.0.0.0 0.0.0.0 10.31.1.1
!
tacacs−server host 171.68.118.101
tacacs−server key cisco
!
line con 0
transport input none
line 1 8 
autoselect during−login
autoselect ppp
modem Dialin
speed 115200
flowcontrol hardware
line aux 0
line vty 0 4
password WW
!
end
```
# **Verify**

# **Show Command Output From Both Routers**

This section provides information you can use to confirm your configuration is working properly.

Certain **show** commands are supported by the Output Interpreter Tool (registered customers only) , which allows you to view an analysis of **show** command output.

#### **LAC Router**

LAC#**show vpdn session** L2TP Session Information (Total tunnels=1 sessions=1) LocID RemID TunID Intf Username State Last Chg 1 1 76 As1 janedoe@rtp.c est 00:00:32 % No active L2F tunnels LAC#**show vpdn tunnel** L2TP Tunnel Information (Total tunnels=1 sessions=1) LocID RemID Remote Name State Remote Address Port Sessions 76 58 ABCDE est 10.31.1.56 1701 1 % No active L2F tunnels

#### **LNS Router**

#### LNS#**show vpdn session**

L2TP Session Information (Total tunnels=1 sessions=1)

LocID RemID TunID Intf Username State Last Chg 1 1 58 Vi1 janedoe@rtp.c est 00:01:55

% No active L2F tunnels

LNS#**show vpdn tunnel** 

L2TP Tunnel Information (Total tunnels=1 sessions=1)

LocID RemID Remote Name State Remote Address Port Sessions 58 76 rtp\_tunnel est 10.31.1.144 1701 1

% No active L2F tunnels

### **Show Version Output from Both Routers**

#### LAC#**show version**

Cisco Internetwork Operating System Software IOS (tm) 2500 Software (C2500−IS−L), Version 12.0(2)T, RELEASE SOFTWARE (fc1) Copyright (c) 1986−1998 by cisco Systems, Inc. Compiled Wed 09−Dec−98 02:31 by dschwart Image text−base: 0x030403B0, data−base: 0x00001000

ROM: System Bootstrap, Version 11.0(10c), SOFTWARE BOOTFLASH: 3000 Bootstrap Software (IGS−BOOT−R), Version 11.0(10c), RELEASE SOFTWARE (fc1)

LAC uptime is 20 hours, 22 minutes System restarted by reload at 16:13:55 UTC Fri Jan 29 1999 System image file is "flash:c2500−is−l.120−2.T"

cisco 2511 (68030) processor (revision M) with 14336K/2048K bytes of memory. Processor board ID 07041186, with hardware revision 00000000 Bridging software. X.25 software, Version 3.0.0. 1 Ethernet/IEEE 802.3 interface(s) 2 Serial network interface(s)

```
16 terminal line(s)
32K bytes of non−volatile configuration memory.
16384K bytes of processor board System flash (Read ONLY)
Configuration register is 0x2102
```
## **What Can Go Wrong − Bad Debug from LAC**

This debug output includes comments on where the sequence stops when the router is misconfigured.

```
LAC#show debug
General OS:
AAA Authentication debugging is on
AAA Authorization debugging is on
AAA Accounting debugging is on
VPN:
L2X protocol events debugging is on
L2X protocol errors debugging is on
VPDN events debugging is on
VPDN errors debugging is on
VTEMPLATE:
Virtual Template debugging is on
LAC#
Jan 30 12:17:09: As1 AAA/AUTHOR/FSM: (0): LCP succeeds trivially
20:03:18: %LINK−3−UPDOWN: Interface Async1, changed state to up
Jan 30 12:17:09: As1 VPDN: Looking for tunnel −− rtp.cisco.com −−
Jan 30 12:17:09: AAA: parse name=Async1 idb type=10 tty=1
Jan 30 12:17:09: AAA: name=Async1 flags=0x11 type=4 shelf=0 slot=0 adapter=0 
                port=1 channel=0
Jan 30 12:17:09: AAA/AUTHEN: create_user (0x278B90) user='rtp.cisco.com' 
                 ruser='' port='Async1' 
rem_addr='' authen_type=NONE service=LOGIN priv=0
Jan 30 12:17:09: AAA/AUTHOR/VPDN (898425447): Port='Async1' 
                 list='default' service=NET
Jan 30 12:17:09: AAA/AUTHOR/VPDN: (898425447) user='rtp.cisco.com'
Jan 30 12:17:09: AAA/AUTHOR/VPDN: (898425447) send AV service=ppp
Jan 30 12:17:09: AAA/AUTHOR/VPDN: (898425447) send AV protocol=vpdn
Jan 30 12:17:09: AAA/AUTHOR/VPDN (898425447) found list "default"
Jan 30 12:17:09: AAA/AUTHOR/VPDN: (898425447) Method=TACACS+
Jan 30 12:17:09: AAA/AUTHOR/TAC+: (898425447): user=rtp.cisco.com
Jan 30 12:17:09: AAA/AUTHOR/TAC+: (898425447): send AV service=ppp
Jan 30 12:17:09: AAA/AUTHOR/TAC+: (898425447): send AV protocol=vpdn
Jan 30 12:17:09: TAC+: (898425447): received author response status = PASS_ADD
Jan 30 12:17:09: AAA/AUTHOR (898425447): Post authorization status = PASS_ADD
Jan 30 12:17:09: AAA/AUTHOR/VPDN: Processing AV service=ppp
Jan 30 12:17:09: AAA/AUTHOR/VPDN: Processing AV protocol=vpdn
Jan 30 12:17:09: AAA/AUTHOR/VPDN: Processing AV tunnel−type=l2tp
Jan 30 12:17:09: AAA/AUTHOR/VPDN: Processing AV tunnel−id=rtp_tunnel
!−−− If the wrong tunnel termination IP address 
!−−− is in the profile:
Jan 30 12:56:30: AAA/AUTHOR/VPDN: Processing AV ip−addresses=1.1.1.1
Jan 30 12:17:09: AAA/AUTHOR/VPDN: Processing AV ip−addresses=10.31.1.56
Jan 30 12:17:09: As1 VPDN: Get tunnel info for rtp.cisco.com with LAC 
                  rtp_tunnel, IP 10.31.1.56
Jan 30 12:17:09: AAA/AUTHEN: free_user (0x278B90) user='rtp.cisco.com' 
                  ruser='' port='Async1' 
rem_addr='' authen_type=NONE service=LOGIN priv=0
!−−− If the wrong tunnel termination IP 
!−−− address is in the profile:
```
**Jan 30 12:56:30: As1 VPDN: Forward to address 1.1.1.1**

!−−− The connection eventually drops on this end and no

!−−− debug is seen on the other end.

Jan 30 12:17:09: As1 VPDN: Forward to address 10.31.1.56 Jan 30 12:17:09: As1 VPDN: Forwarding... Jan 30 12:17:09: AAA: parse name=Async1 idb type=10 tty=1 Jan 30 12:17:09: AAA: name=Async1 flags=0x11 type=4 shelf=0 slot=0 adapter=0 port=1 channel=0 Jan 30 12:17:09: AAA/AUTHEN: create\_user (0x22CDEC) user='janedoe@rtp.cisco.com' ruser='' port='Async1' rem\_addr='async' authen\_type=CHAP service=PPP priv=1 Jan 30 12:17:09: As1 VPDN: Bind interface direction=1 Jan 30 12:17:09: Tnl/Cl 74/1 L2TP: Session FS enabled Jan 30 12:17:09: Tnl/Cl 74/1 L2TP: Session state change from idle to wait−for−tunnel Jan 30 12:17:09: As1 74/1 L2TP: Create session Jan 30 12:17:09: Tnl 74 L2TP: SM State idle Jan 30 12:17:09: Tnl 74 L2TP: O SCCRQ Jan 30 12:17:09: Tnl 74 L2TP: Tunnel state change from idle to wait−ctl−reply Jan 30 12:17:09: Tnl 74 L2TP: SM State wait−ctl−reply Jan 30 12:17:09: As1 VPDN: janedoe@rtp.cisco.com is forwarded Jan 30 12:17:10: Tnl 74 L2TP: I SCCRP from ABCDE Jan 30 12:17:10: Tnl 74 L2TP: Got a challenge from remote peer, ABCDE Jan 30 12:17:10: AAA: parse name= idb type=−1 tty=−1 Jan 30 12:17:10: AAA/AUTHEN: create\_user (0x23232C) user='rtp\_tunnel' ruser='' port='' rem\_addr='' authen\_type=CHAP service=PPP priv=1 Jan 30 12:17:10: AAA/AUTHEN/START (1598999635): port='' list='default' action=SENDAUTH service=PPP Jan 30 12:17:10: AAA/AUTHEN/START (1598999635): found list default Jan 30 12:17:10: AAA/AUTHEN (1598999635): status = UNKNOWN Jan 30 12:17:10: AAA/AUTHEN/START (1598999635): Method=TACACS+ Jan 30 12:17:10: TAC+: send AUTHEN/START packet ver=193 id=1598999635 Jan 30 12:17:10: TAC+: ver=192 id=1598999635 received AUTHEN status = ERROR Jan 30 12:17:10: AAA: parse name= idb type=−1 tty=−1 Jan 30 12:17:10: AAA/AUTHEN: create\_user (0x232470) user='rtp\_tunnel' ruser='' port='' rem\_addr='' authen\_type=CHAP service=PPP priv=1 Jan 30 12:17:10: TAC+: ver=192 id=3400389836 received AUTHEN status = PASS Jan 30 12:17:10: AAA/AUTHEN: free\_user (0x232470) user='rtp\_tunnel' ruser='' port='' rem\_addr='' authen\_type=CHAP service=PPP priv=1 Jan 30 12:17:10: AAA/AUTHEN (1598999635): status = PASS Jan 30 12:17:10: AAA/AUTHEN: free\_user (0x23232C) user='rtp\_tunnel' ruser='' port='' rem\_addr='' authen\_type=CHAP service=PPP priv=1 !−−− Change the CHAP passwords. The password rtp\_tunnel !−−− in the LAC TACACS+ users' file does not match the !−−− password for "local name ABCDE" from the router !−−− in the LNS TACACS+ users' file: **Jan 30 13:24:23: Tnl 88 L2TP: Tunnel Authentication fails for ABCDE Jan 30 13:24:23: Tnl 88 L2TP: Expected 7C959CA96C1E4AAA68BB3D481249488B Jan 30 13:24:23: Tnl 88 L2TP: Got E4118FB4C8C4467EA4BF8872276C20B2** Jan 30 12:17:10: Tnl 74 L2TP: Got a response from remote peer, ABCDE Jan 30 12:17:10: AAA: parse name= idb type=−1 tty=−1 Jan 30 12:17:10: AAA/AUTHEN: create\_user (0x22FBA4) user='rtp\_tunnel' ruser='' port='' rem\_addr='' authen\_type=CHAP service=PPP priv=1 Jan 30 12:17:10: AAA/AUTHEN/START (2964849625): port='' list='default' action=SENDAUTH service=PPP Jan 30 12:17:10: AAA/AUTHEN/START (2964849625): found list default Jan 30 12:17:10: AAA/AUTHEN (2964849625): status = UNKNOWN Jan 30 12:17:10: AAA/AUTHEN/START (2964849625): Method=TACACS+

```
Jan 30 12:17:10: TAC+: send AUTHEN/START packet ver=193 id=2964849625
20:03:20: %LINEPROTO−5−UPDOWN: Line protocol on Interface Async1, 
            changed state to up
Jan 30 12:17:11: TAC+: ver=192 id=2964849625 received AUTHEN status = ERROR
Jan 30 12:17:11: AAA: parse name= idb type=−1 tty=−1
Jan 30 12:17:11: AAA/AUTHEN: create_user (0x22FC8C) user='rtp_tunnel' 
                   ruser='' port='' 
rem_addr='' authen_type=CHAP service=PPP priv=1
Jan 30 12:17:11: As1 74/1 L2TP: Discarding data packet because tunnel is not open
Jan 30 12:17:11: As1 74/1 L2TP: Discarding data packet because tunnel is not open
Jan 30 12:17:11: TAC+: ver=192 id=1474818051 received AUTHEN status = PASS
Jan 30 12:17:11: AAA/AUTHEN: free_user (0x22FC8C) user='rtp_tunnel' ruser=''
                  port='' 
rem_addr='' authen_type=CHAP service=PPP priv=1
Jan 30 12:17:11: AAA/AUTHEN (2964849625): status = PASS
Jan 30 12:17:11: AAA/AUTHEN: free_user (0x22FBA4) user='rtp_tunnel' ruser='' 
                   port='' 
rem_addr='' authen_type=CHAP service=PPP priv=1
Jan 30 12:17:11: Tnl 74 L2TP: Tunnel Authentication success
Jan 30 12:17:11: Tnl 74 L2TP: Tunnel state change from wait−ctl−reply to 
                  established
Jan 30 12:17:11: Tnl 74 L2TP: O SCCCN to ABCDE tnlid 56
Jan 30 12:17:11: Tnl 74 L2TP: SM State established
Jan 30 12:17:11: As1 74/1 L2TP: O ICRQ to ABCDE 56/0
Jan 30 12:17:11: As1 74/1 L2TP: Session state change from wait−for−tunnel 
                  to wait−reply
Jan 30 12:17:11: Tnl 74 L2TP: Dropping old CM, Ns 0, expected 1
Jan 30 12:17:11: As1 74/1 L2TP: O ICCN to ABCDE 56/1
Jan 30 12:17:11: As1 74/1 L2TP: Session state change from wait−reply to 
                  established
LAC#
```
## **What Can Go Wrong − Bad Debug from LNS**

This debug output includes comments on where the sequence stops when the router is misconfigured.

```
LNS#show debug
General OS:
AAA Authentication debugging is on
AAA Authorization debugging is on
AAA Accounting debugging is on
VPN:
L2X protocol events debugging is on
L2X protocol errors debugging is on
VPDN events debugging is on
VPDN errors debugging is on
VTEMPLATE:
Virtual Template debugging is on
LNS#
Jan 30 12:17:09: L2TP: I SCCRQ from rtp_tunnel tnl 74
Jan 30 12:17:09: Tnl 56 L2TP: New tunnel created for remote rtp_tunnel, 
address 10.31.1.144
!−−− Instead of the LAC sending the "rtp_tunnel" 
!−−− (see the user profile on the TACACS+ server), it sends "junk".
!−−− We are expecting "rtp_tunnel" as in "accept dialin l2tp 
!−−− virtual−template 1 remote rtp_tunnel" in this configuration:
Jan 30 13:05:16: L2TP: I SCCRQ from junk tnl 81
Jan 30 13:05:16: L2X: Never heard of junk
Jan 30 13:05:16: L2TP: Could not find info block for junk
Jan 30 12:17:09: Tnl 56 L2TP: Got a challenge in SCCRQ, rtp_tunnel
Jan 30 12:17:09: AAA: parse name= idb type=−1 tty=−1
Jan 30 12:17:09: AAA/AUTHEN: create_user (0x21F6D0) user='ABCDE'
```
 ruser='' port='' rem addr='' authen type=CHAP service=PPP priv=1 Jan 30 12:17:09: AAA/AUTHEN/START (3194595626): port='' list='default' action=SENDAUTH service=PPP Jan 30 12:17:09: AAA/AUTHEN/START (3194595626): found list default Jan 30 12:17:09: AAA/AUTHEN (3194595626): status = UNKNOWN Jan 30 12:17:09: AAA/AUTHEN/START (3194595626): Method=TACACS+ Jan 30 12:17:09: TAC+: send AUTHEN/START packet ver=193 id=3194595626 Jan 30 12:17:09: TAC+: ver=192 id=3194595626 received AUTHEN status = ERROR Jan 30 12:17:09: AAA: parse name= idb type=−1 tty=−1 Jan 30 12:17:09: AAA/AUTHEN: create\_user (0x2281AC) user='ABCDE' ruser='' port='' rem\_addr='' authen\_type=CHAP service=PPP priv=1 Jan 30 12:17:09: TAC+: ver=192 id=3639011179 received AUTHEN status = PASS Jan 30 12:17:09: AAA/AUTHEN: free\_user (0x2281AC) user='ABCDE' ruser='' port='' rem\_addr='' authen\_type=CHAP service=PPP priv=1 Jan 30 12:17:09: AAA/AUTHEN (3194595626): status = PASS Jan 30 12:17:09: AAA/AUTHEN: free\_user (0x21F6D0) user='ABCDE' ruser='' port='' rem\_addr='' authen\_type=CHAP service=PPP priv=1 Jan 30 12:17:09: Tnl 56 L2TP: O SCCRP to rtp\_tunnel tnlid 74 Jan 30 12:17:09: Tnl 56 L2TP: Tunnel state change from idle to wait−ctl−reply Jan 30 12:17:10: Tnl 56 L2TP: O Resend SCCRP, flg TLF, ver 2, len 152, tnl 74, cl 0, ns 0, nr 1 Jan 30 12:17:10: Tnl 56 L2TP: I SCCCN from rtp\_tunnel tnl 74 Jan 30 12:17:10: Tnl 56 L2TP: Got a Challenge Response in SCCCN from rtp\_tunnel Jan 30 12:17:10: AAA: parse name= idb type=−1 tty=−1 Jan 30 12:17:10: AAA/AUTHEN: create\_user (0x227F3C) user='ABCDE' ruser='' port='' rem\_addr='' authen\_type=CHAP service=PPP priv=1 Jan 30 12:17:10: AAA/AUTHEN/STARTTranslating "rtp.cisco.com" (4117701992): port='' list='default' action=SENDAUTH service=PPP Jan 30 12:17:10: AAA/AUTHEN/START (4117701992): found list default Jan 30 12:17:10: AAA/AUTHEN (4117701992): status = UNKNOWN Jan 30 12:17:10: AAA/AUTHEN/START (4117701992): Method=TACACS+ Jan 30 12:17:10: TAC+: send AUTHEN/START packet ver=193 id=4117701992 Jan 30 12:17:11: TAC+: ver=192 id=4117701992 received AUTHEN status = ERROR Jan 30 12:17:11: AAA: parse name= idb type=−1 tty=−1 Jan 30 12:17:11: AAA/AUTHEN: create\_user (0x228E68) user='ABCDE' ruser='' port='' rem addr='' authen type=CHAP service=PPP priv=1 Jan 30 12:17:11: TAC+: ver=192 id=2827432721 received AUTHEN status = PASS Jan 30 12:17:11: AAA/AUTHEN: free\_user (0x228E68) user='ABCDE' ruser='' port='' rem\_addr='' authen\_type=CHAP service=PPP priv=1 Jan 30 12:17:11: AAA/AUTHEN (4117701992): status = PASS Jan 30 12:17:11: AAA/AUTHEN: free\_user (0x227F3C) user='ABCDE' ruser='' port='' rem\_addr='' authen\_type=CHAP service=PPP priv=1 Jan 30 12:17:11: Tnl 56 L2TP: Tunnel Authentication success Jan 30 12:17:11: Tnl 56 L2TP: Tunnel state change from wait−ctl−reply to established Jan 30 12:17:11: Tnl 56 L2TP: SM State established Jan 30 12:17:11: Tnl 56 L2TP: I ICRQ from rtp\_tunnel tnl 74 Jan 30 12:17:11: Tnl/Cl 56/1 L2TP: Session FS enabled Jan 30 12:17:11: Tnl/Cl 56/1 L2TP: Session state change from idle to wait−for−tunnel Jan 30 12:17:11: Tnl/Cl 56/1 L2TP: New session created Jan 30 12:17:11: Tnl/Cl 56/1 L2TP: O ICRP to rtp\_tunnel 74/1 Jan 30 12:17:11: Tnl/Cl 56/1 L2TP: Session state change from wait−for−tunnel to wait−connect Jan 30 12:17:11: Tnl/Cl 56/1 L2TP: I ICCN from rtp\_tunnel tnl 74, cl 1 Jan 30 12:17:11: Tnl/Cl 56/1 L2TP: Session state change from wait−connect to established Jan 30 12:17:11: Vi1 VTEMPLATE: Reuse Vi1, recycle queue size 0 Jan 30 12:17:11: Vi1 VTEMPLATE: Hardware address 00e0.1e68.942c Jan 30 12:17:11: Vi1 VPDN: Virtual interface created for janedoe@rtp.cisco.com Jan 30 12:17:11: Vi1 VPDN: Set to Async interface Jan 30 12:17:11: Vi1 VPDN: Clone from Vtemplate 1 filterPPP=0 blocking Jan 30 12:17:11: Vi1 VTEMPLATE: Has a new cloneblk vtemplate, now it has vtemplate Jan 30 12:17:11: Vil VTEMPLATE: \*\*\*\*\*\*\*\*\*\*\*\* CLONE VACCESS1 \*\*\*\*\*\*\*\*\*\*\*\*\*\*\*\*\*

Jan 30 12:17:11: Vi1 VTEMPLATE: Clone from Virtual−Template1 interface Virtual−Access1 default ip address no ip address encap ppp ip unnumbered Ethernet0 peer default ip address pool default ppp authentication chap ip unnum ethernet0 peer def ip address pool default ppp authen chap end Jan 30 12:17:12: janedoe@rtp.cisco.com 56/1 L2TP: Session with no hwidb 20:12:14: %LINK−3−UPDOWN: Interface Virtual−Access1, changed state to up Jan 30 12:17:13: Vi1 AAA/AUTHOR/FSM: (0): LCP succeeds trivially Jan 30 12:17:13: Vi1 VPDN: Bind interface direction=2 Jan 30 12:17:13: Vi1 VPDN: PPP LCP accepted rcv CONFACK Jan 30 12:17:13: Vi1 VPDN: PPP LCP accepted sent CONFACK Jan 30 12:17:13: Vi1 L2X: Discarding packet because of no mid/session Jan 30 12:17:13: AAA: parse name=Virtual−Access1 idb type=21 tty=−1 Jan 30 12:17:13: AAA: name=Virtual−Access1 flags=0x11 type=5 shelf=0 slot=0 adapter=0 port=1 channel=0 Jan 30 12:17:13: AAA/AUTHEN: create\_user (0x1F5100) user='janedoe@rtp.cisco.com' ruser='' port='Virtual−Access1' rem\_addr='' authen\_type=CHAP service=PPP priv=1 Jan 30 12:17:13: AAA/AUTHEN/START (562517969): port='Virtual−Access1' list='' action=LOGIN service=PPP Jan 30 12:17:13: AAA/AUTHEN/START (562517969): using "default" list Jan 30 12:17:13: AAA/AUTHEN (562517969): status = UNKNOWN Jan 30 12:17:13: AAA/AUTHEN/START (562517969): Method=TACACS+ Jan 30 12:17:13: TAC+: send AUTHEN/START packet ver=193 id=562517969 Jan 30 12:17:14: TAC+: ver=192 id=562517969 received AUTHEN status = GETPASS Jan 30 12:17:14: AAA: parse name=Virtual−Access1 idb type=−1 tty=−1 Jan 30 12:17:14: AAA: name=Virtual−Access1 flags=0x11 type=6 shelf=0 slot=0 adapter=0 port=1 channel=0 Jan 30 12:17:14: AAA/AUTHEN: create\_user (0x1F5270) user='janedoe@rtp.cisco.com' ruser='' port='Virtual−Access1' rem\_addr='' authen\_type=CHAP service=PPP priv=1 Jan 30 12:17:14: TAC+: ver=192 id=2384902384 received AUTHEN status = PASS Jan 30 12:17:14: AAA/AUTHEN: free\_user (0x1F5270) user='janedoe@rtp.cisco.com' ruser='' port='Virtual−Access1' rem\_addr='' authen\_type=CHAP service=PPP priv=1 !−−− Here, the tunnel is ok, but the user !−−− enters a bad password in dialing: **Jan 30 13:39:44: AAA/AUTHEN (1958732267): status = FAIL 21:34:45: %VPDN−6−AUTHENFAIL: L2F HGW 10.31.1.144, AAA authentication failure for Vi1 user janedoe@rtp.cisco.com; Authentication failure** Jan 30 12:17:14: AAA/AUTHEN (562517969): status = PASS Jan 30 12:17:14: Vi1 AAA/AUTHOR/LCP: Authorize LCP Jan 30 12:17:14: AAA/AUTHOR/LCP Vi1 (413543389): Port='Virtual−Access1' list='' service=NET Jan 30 12:17:14: AAA/AUTHOR/LCP: Vi1 (413543389) user='janedoe@rtp.cisco.com' Jan 30 12:17:14: AAA/AUTHOR/LCP: Vi1 (413543389) send AV service=ppp Jan 30 12:17:14: AAA/AUTHOR/LCP: Vi1 (413543389) send AV protocol=lcp Jan 30 12:17:14: AAA/AUTHOR/LCP (413543389) found list "default" Jan 30 12:17:14: AAA/AUTHOR/LCP: Vi1 (413543389) Method=TACACS+ Jan 30 12:17:14: AAA/AUTHOR/TAC+: (413543389): user=janedoe@rtp.cisco.com Jan 30 12:17:14: AAA/AUTHOR/TAC+: (413543389): send AV service=ppp Jan 30 12:17:14: AAA/AUTHOR/TAC+: (413543389): send AV protocol=lcp Jan 30 12:17:14: TAC+: (413543389): received author response status = PASS\_ADD Jan 30 12:17:14: AAA/AUTHOR (413543389): Post authorization status = PASS\_ADD

```
Jan 30 12:17:14: AAA/ACCT/NET/START User janedoe@rtp.cisco.com, Port 
                  Virtual−Access1, List ""
Jan 30 12:17:14: AAA/ACCT/NET: Found list "default"
Jan 30 12:17:14: Vi1 AAA/AUTHOR/FSM: (0): Can we start IPCP?
Jan 30 12:17:14: AAA/AUTHOR/FSM Vi1 (1358526470): Port='Virtual−Access1' 
                  list='' service=NET
Jan 30 12:17:14: AAA/AUTHOR/FSM: Vi1 (1358526470) user='janedoe@rtp.cisco.com'
Jan 30 12:17:14: AAA/AUTHOR/FSM: Vi1 (1358526470) send AV service=ppp
Jan 30 12:17:14: AAA/AUTHOR/FSM: Vi1 (1358526470) send AV protocol=ip
Jan 30 12:17:14: AAA/AUTHOR/FSM (1358526470) found list "default"
Jan 30 12:17:14: AAA/AUTHOR/FSM: Vi1 (1358526470) Method=TACACS+
Jan 30 12:17:14: AAA/AUTHOR/TAC+: (1358526470): user=janedoe@rtp.cisco.com
Jan 30 12:17:14: AAA/AUTHOR/TAC+: (1358526470): send AV service=ppp
Jan 30 12:17:14: AAA/AUTHOR/TAC+: (1358526470): send AV protocol=ip
Jan 30 12:17:14: TAC+: (1358526470): received author response status = PASS_ADD
Jan 30 12:17:14: AAA/AUTHOR (1358526470): Post authorization status = PASS_ADD
Jan 30 12:17:14: Vi1 AAA/AUTHOR/FSM: We can start IPCP
Jan 30 12:17:14: TAC+: (1442592025): received acct response status = UNKNOWN
20:12:16: %LINEPROTO−5−UPDOWN: Line protocol on Interface Virtual−Access1, 
             changed state to up
Jan 30 12:17:16: Vi1 AAA/AUTHOR/IPCP: Start. Her address 0.0.0.0, we want 0.0.0.0
Jan 30 12:17:16: Vi1 AAA/AUTHOR/IPCP: Processing AV service=ppp
Jan 30 12:17:16: Vi1 AAA/AUTHOR/IPCP: Processing AV protocol=ip
Jan 30 12:17:16: Vi1 AAA/AUTHOR/IPCP: Authorization succeeded
Jan 30 12:17:16: Vi1 AAA/AUTHOR/IPCP: Done. Her address 0.0.0.0, 
                  we want 0.0.0.0
Jan 30 12:17:16: Vi1 AAA/AUTHOR/IPCP: Start. Her address 0.0.0.0, 
                 we want 10.6.1.1
Jan 30 12:17:16: Vi1 AAA/AUTHOR/IPCP: Processing AV service=ppp
Jan 30 12:17:16: Vi1 AAA/AUTHOR/IPCP: Processing AV protocol=ip
Jan 30 12:17:16: Vi1 AAA/AUTHOR/IPCP: Authorization succeeded
Jan 30 12:17:16: Vi1 AAA/AUTHOR/IPCP: Done. Her address 0.0.0.0, 
                 we want 10.6.1.1
Jan 30 12:17:16: Vi1 AAA/AUTHOR/IPCP: Start. Her address 10.6.1.1, 
                  we want 10.6.1.1
Jan 30 12:17:16: AAA/AUTHOR/IPCP Vi1 (3572380713): Port='Virtual−Access1' 
                  list='' service=NET
Jan 30 12:17:16: AAA/AUTHOR/IPCP: Vi1 (3572380713) user='janedoe@rtp.cisco.com'
Jan 30 12:17:16: AAA/AUTHOR/IPCP: Vi1 (3572380713) send AV service=ppp
Jan 30 12:17:16: AAA/AUTHOR/IPCP: Vi1 (3572380713) send AV protocol=ip
Jan 30 12:17:16: AAA/AUTHOR/IPCP: Vi1 (3572380713) send AV addr*10.6.1.1
Jan 30 12:17:16: AAA/AUTHOR/IPCP (3572380713) found list "default"
Jan 30 12:17:16: AAA/AUTHOR/IPCP: Vi1 (3572380713) Method=TACACS+
Jan 30 12:17:16: AAA/AUTHOR/TAC+: (3572380713): user=janedoe@rtp.cisco.com
Jan 30 12:17:16: AAA/AUTHOR/TAC+: (3572380713): send AV service=ppp
Jan 30 12:17:16: AAA/AUTHOR/TAC+: (3572380713): send AV protocol=ip
Jan 30 12:17:16: AAA/AUTHOR/TAC+: (3572380713): send AV addr*10.6.1.1
Jan 30 12:17:17: TAC+: (3572380713): received author response status = PASS_ADD
Jan 30 12:17:17: AAA/AUTHOR (3572380713): Post authorization status = PASS_ADD
Jan 30 12:17:17: Vi1 AAA/AUTHOR/IPCP: Processing AV service=ppp
Jan 30 12:17:17: Vi1 AAA/AUTHOR/IPCP: Processing AV protocol=ip
Jan 30 12:17:17: Vi1 AAA/AUTHOR/IPCP: Processing AV addr*10.6.1.1
Jan 30 12:17:17: Vi1 AAA/AUTHOR/IPCP: Authorization succeeded
Jan 30 12:17:17: Vi1 AAA/AUTHOR/IPCP: Done. Her address 10.6.1.1, 
                  we want 10.6.1.1
```

```
LNS#
```
## **LNS Accounting Records**

This is on the LNS TACACS+ server.

Sat Jan 30 05:27:01 1999 10.31.1.56 janedoe@rtp.cisco.com Virtual−Access1 unknown start task\_id=4 start\_time=917700054 timezone=UTC service=ppp

```
Sat Jan 30 05:27:27 1999 10.31.1.56 janedoe@rtp.cisco.com 
Virtual−Access1 unknown 
stop task_id=4 start_time=917700054 timezone=UTC service=ppp
protocol=ip addr=10.6.1.1 disc−cause=2 disc−cause−ext=1011 
pre−bytes−in=0 pre−bytes−out=8 
pre−paks−in=0 pre−paks−out=2 bytes_in=862 bytes_out=142
paks_in=19 paks_out=8 pre−session−time=1
```
# **Troubleshoot**

This section provides information you can use to troubleshoot your configuration.

## **Troubleshooting Commands**

**Note:** Before issuing **debug** commands, please see Important Information on Debug Commands.

- **debug aaa authentication**Displays information on AAA/TACACS+ authentication.
- **debug aaa authorization**Displays information on AAA/TACACS+ authorization.
- debug aaa accounting Displays information on accountable events as they occur. The information displayed by this command is independent of the accounting protocol used to transfer the accounting information to a server.
- **debug tacacs+**Displays detailed debugging information associated with TACACS+.
- debug vtemplate Displays cloning information for a virtual access interface from the time it is cloned from a virtual template to the time the virtual access interface comes down when the call ends.
- debug vpdn error Displays errors that prevent a PPP tunnel from being established or errors that cause an established tunnel to be closed.
- **debug vpdn events**Displays messages about events that are part of normal PPP tunnel establishment or shutdown.
- debug vpdn l2x–errors Displays Layer 2 protocol errors that prevent Layer 2 establishment or prevent its normal operation.
- debug vpdn l2x-events Displays messages about events that are part of normal PPP tunnel establishment or shutdown for Layer 2.

## **Debug Output**

### **Good Debug from LAC Router**

```
LAC#show debug
General OS:
AAA Authentication debugging is on
AAA Authorization debugging is on
AAA Accounting debugging is on
VPN:
L2X protocol events debugging is on
L2X protocol errors debugging is on
VPDN events debugging is on
VPDN errors debugging is on
VTEMPLATE:
Virtual Template debugging is on
LAC#
Jan 30 12:17:09: As1 AAA/AUTHOR/FSM: (0): LCP succeeds trivially
20:03:18: %LINK−3−UPDOWN: Interface Async1, changed state to up
Jan 30 12:17:09: As1 VPDN: Looking for tunnel −− rtp.cisco.com −−
Jan 30 12:17:09: AAA: parse name=Async1 idb type=10 tty=1
Jan 30 12:17:09: AAA: name=Async1 flags=0x11 type=4 shelf=0 slot=0 adapter=0 
port=1 channel=0
Jan 30 12:17:09: AAA/AUTHEN: create_user (0x278B90) user='rtp.cisco.com' 
ruser=''
```
port='Async1' rem\_addr='' authen\_type=NONE service=LOGIN priv=0 Jan 30 12:17:09: AAA/AUTHOR/VPDN (898425447): Port='Async1' list='default' service=NET Jan 30 12:17:09: AAA/AUTHOR/VPDN: (898425447) user='rtp.cisco.com' Jan 30 12:17:09: AAA/AUTHOR/VPDN: (898425447) send AV service=ppp Jan 30 12:17:09: AAA/AUTHOR/VPDN: (898425447) send AV protocol=vpdn Jan 30 12:17:09: AAA/AUTHOR/VPDN (898425447) found list "default" Jan 30 12:17:09: AAA/AUTHOR/VPDN: (898425447) Method=TACACS+ Jan 30 12:17:09: AAA/AUTHOR/TAC+: (898425447): user=rtp.cisco.com Jan 30 12:17:09: AAA/AUTHOR/TAC+: (898425447): send AV service=ppp Jan 30 12:17:09: AAA/AUTHOR/TAC+: (898425447): send AV protocol=vpdn Jan 30 12:17:09: TAC+: (898425447): received author response status = PASS\_ADD Jan 30 12:17:09: AAA/AUTHOR (898425447): Post authorization status = PASS\_ADD Jan 30 12:17:09: AAA/AUTHOR/VPDN: Processing AV service=ppp Jan 30 12:17:09: AAA/AUTHOR/VPDN: Processing AV protocol=vpdn Jan 30 12:17:09: AAA/AUTHOR/VPDN: Processing AV tunnel−type=l2tp Jan 30 12:17:09: AAA/AUTHOR/VPDN: Processing AV tunnel−id=rtp\_tunnel Jan 30 12:17:09: AAA/AUTHOR/VPDN: Processing AV ip−addresses=10.31.1.56 Jan 30 12:17:09: As1 VPDN: Get tunnel info for rtp.cisco.com with LAC rtp\_tunnel, IP 10.31.1.56 Jan 30 12:17:09: AAA/AUTHEN: free\_user (0x278B90) user='rtp.cisco.com' ruser='' port='Async1' rem\_addr='' authen\_type=NONE service=LOGIN priv=0 Jan 30 12:17:09: As1 VPDN: Forward to address 10.31.1.56 Jan 30 12:17:09: As1 VPDN: Forwarding... Jan 30 12:17:09: AAA: parse name=Async1 idb type=10 tty=1 Jan 30 12:17:09: AAA: name=Async1 flags=0x11 type=4 shelf=0 slot=0 adapter=0 port=1 channel=0 Jan 30 12:17:09: AAA/AUTHEN: create\_user (0x22CDEC) user='janedoe@rtp.cisco.com' ruser='' port='Async1' rem\_addr='async' authen\_type=CHAP service=PPP priv=1 Jan 30 12:17:09: As1 VPDN: Bind interface direction=1 Jan 30 12:17:09: Tnl/Cl 74/1 L2TP: Session FS enabled Jan 30 12:17:09: Tnl/Cl 74/1 L2TP: Session state change from idle to wait−for−tunnel Jan 30 12:17:09: As1 74/1 L2TP: Create session Jan 30 12:17:09: Tnl 74 L2TP: SM State idle Jan 30 12:17:09: Tnl 74 L2TP: O SCCRQ Jan 30 12:17:09: Tnl 74 L2TP: Tunnel state change from idle to wait−ctl−reply Jan 30 12:17:09: Tnl 74 L2TP: SM State wait−ctl−reply Jan 30 12:17:09: As1 VPDN: janedoe@rtp.cisco.com is forwarded Jan 30 12:17:10: Tnl 74 L2TP: I SCCRP from ABCDE Jan 30 12:17:10: Tnl 74 L2TP: Got a challenge from remote peer, ABCDE Jan 30 12:17:10: AAA: parse name= idb type=−1 tty=−1 Jan 30 12:17:10: AAA/AUTHEN: create\_user (0x23232C) user='rtp\_tunnel' ruser='' port='' rem\_addr='' authen\_type=CHAP service=PPP priv=1 Jan 30 12:17:10: AAA/AUTHEN/START (1598999635): port='' list='default' action=SENDAUTH service=PPP Jan 30 12:17:10: AAA/AUTHEN/START (1598999635): found list default Jan 30 12:17:10: AAA/AUTHEN (1598999635): status = UNKNOWN Jan 30 12:17:10: AAA/AUTHEN/START (1598999635): Method=TACACS+ Jan 30 12:17:10: TAC+: send AUTHEN/START packet ver=193 id=1598999635 Jan 30 12:17:10: TAC+: ver=192 id=1598999635 received AUTHEN status = ERROR Jan 30 12:17:10: AAA: parse name= idb type=−1 tty=−1 Jan 30 12:17:10: AAA/AUTHEN: create\_user (0x232470) user='rtp\_tunnel' ruser='' port='' rem addr='' authen type=CHAP service=PPP priv=1 Jan 30 12:17:10: TAC+: ver=192 id=3400389836 received AUTHEN status = PASS Jan 30 12:17:10: AAA/AUTHEN: free\_user (0x232470) user='rtp\_tunnel' ruser='' port='' rem\_addr='' authen\_type=CHAP service=PPP priv=1 Jan 30 12:17:10: AAA/AUTHEN (1598999635): status = PASS Jan 30 12:17:10: AAA/AUTHEN: free\_user (0x23232C) user='rtp\_tunnel' ruser='' port='' rem\_addr='' authen\_type=CHAP service=PPP priv=1 Jan 30 12:17:10: Tnl 74 L2TP: Got a response from remote peer, ABCDE

```
Jan 30 12:17:10: AAA: parse name= idb type=−1 tty=−1
Jan 30 12:17:10: AAA/AUTHEN: create user (0x22FBA4) user='rtp_tunnel'
ruser='' port='' 
rem_addr='' authen_type=CHAP service=PPP priv=1
Jan 30 12:17:10: AAA/AUTHEN/START (2964849625): port='' list='default' 
action=SENDAUTH service=PPP
Jan 30 12:17:10: AAA/AUTHEN/START (2964849625): found list default
Jan 30 12:17:10: AAA/AUTHEN (2964849625): status = UNKNOWN
Jan 30 12:17:10: AAA/AUTHEN/START (2964849625): Method=TACACS+
Jan 30 12:17:10: TAC+: send AUTHEN/START packet ver=193 id=2964849625
20:03:20: %LINEPROTO−5−UPDOWN: Line protocol on Interface Async1, 
changed state to up
Jan 30 12:17:11: TAC+: ver=192 id=2964849625 received AUTHEN status = ERROR
Jan 30 12:17:11: AAA: parse name= idb type=−1 tty=−1
Jan 30 12:17:11: AAA/AUTHEN: create_user (0x22FC8C) user='rtp_tunnel' 
ruser='' port='' 
rem_addr='' authen_type=CHAP service=PPP priv=1
Jan 30 12:17:11: As1 74/1 L2TP: Discarding data packet because tunnel 
is not open
Jan 30 12:17:11: As1 74/1 L2TP: Discarding data packet because tunnel 
is not open
Jan 30 12:17:11: TAC+: ver=192 id=1474818051 received AUTHEN status = PASS
Jan 30 12:17:11: AAA/AUTHEN: free_user (0x22FC8C) user='rtp_tunnel' 
ruser='' port='' 
rem_addr='' authen_type=CHAP service=PPP priv=1
Jan 30 12:17:11: AAA/AUTHEN (2964849625): status = PASS
Jan 30 12:17:11: AAA/AUTHEN: free_user (0x22FBA4) user='rtp_tunnel' 
ruser='' port='' 
rem_addr='' authen_type=CHAP service=PPP priv=1
Jan 30 12:17:11: Tnl 74 L2TP: Tunnel Authentication success
Jan 30 12:17:11: Tnl 74 L2TP: Tunnel state change from wait−ctl−reply to 
established
Jan 30 12:17:11: Tnl 74 L2TP: O SCCCN to ABCDE tnlid 56
Jan 30 12:17:11: Tnl 74 L2TP: SM State established
Jan 30 12:17:11: As1 74/1 L2TP: O ICRQ to ABCDE 56/0
Jan 30 12:17:11: As1 74/1 L2TP: Session state change from wait−for−tunnel 
to wait−reply
Jan 30 12:17:11: Tnl 74 L2TP: Dropping old CM, Ns 0, expected 1
Jan 30 12:17:11: As1 74/1 L2TP: O ICCN to ABCDE 56/1
Jan 30 12:17:11: As1 74/1 L2TP: Session state change from wait−reply to 
established
LAC#
```
#### **Good Debug from LNS Router**

```
LNS#show debug
```

```
General OS:
AAA Authentication debugging is on
AAA Authorization debugging is on
AAA Accounting debugging is on
VPN:
L2X protocol events debugging is on
L2X protocol errors debugging is on
VPDN events debugging is on
VPDN errors debugging is on
VTEMPLATE:
Virtual Template debugging is on
LNS#
Jan 30 12:17:09: L2TP: I SCCRQ from rtp_tunnel tnl 74
Jan 30 12:17:09: Tnl 56 L2TP: New tunnel created for remote 
rtp_tunnel, address 10.31.1.144
Jan 30 12:17:09: Tnl 56 L2TP: Got a challenge in SCCRQ, rtp_tunnel
Jan 30 12:17:09: AAA: parse name= idb type=−1 tty=−1
Jan 30 12:17:09: AAA/AUTHEN: create_user (0x21F6D0) user='ABCDE' 
ruser='' port='' 
rem_addr='' authen_type=CHAP service=PPP priv=1
```
Jan 30 12:17:09: AAA/AUTHEN/START (3194595626): port='' list='default' action=SENDAUTH service=PPP Jan 30 12:17:09: AAA/AUTHEN/START (3194595626): found list default Jan 30 12:17:09: AAA/AUTHEN (3194595626): status = UNKNOWN Jan 30 12:17:09: AAA/AUTHEN/START (3194595626): Method=TACACS+ Jan 30 12:17:09: TAC+: send AUTHEN/START packet ver=193 id=3194595626 Jan 30 12:17:09: TAC+: ver=192 id=3194595626 received AUTHEN status = ERROR Jan 30 12:17:09: AAA: parse name= idb type=−1 tty=−1 Jan 30 12:17:09: AAA/AUTHEN: create\_user (0x2281AC) user='ABCDE' ruser='' port='' rem\_addr='' authen\_type=CHAP service=PPP priv=1 Jan 30 12:17:09: TAC+: ver=192 id=3639011179 received AUTHEN status = PASS Jan 30 12:17:09: AAA/AUTHEN: free\_user (0x2281AC) user='ABCDE' ruser='' port='' rem\_addr='' authen\_type=CHAP service=PPP priv=1 Jan 30 12:17:09: AAA/AUTHEN (3194595626): status = PASS Jan 30 12:17:09: AAA/AUTHEN: free\_user (0x21F6D0) user='ABCDE' ruser='' port='' rem\_addr='' authen\_type=CHAP service=PPP priv=1 Jan 30 12:17:09: Tnl 56 L2TP: O SCCRP to rtp\_tunnel tnlid 74 Jan 30 12:17:09: Tnl 56 L2TP: Tunnel state change from idle to wait−ctl−reply Jan 30 12:17:10: Tnl 56 L2TP: O Resend SCCRP, flg TLF, ver 2, len 152, tnl 74, cl 0, ns 0, nr 1 Jan 30 12:17:10: Tnl 56 L2TP: I SCCCN from rtp\_tunnel tnl 74 Jan 30 12:17:10: Tnl 56 L2TP: Got a Challenge Response in SCCCN from rtp\_tunnel Jan 30 12:17:10: AAA: parse name= idb type=−1 tty=−1 Jan 30 12:17:10: AAA/AUTHEN: create\_user (0x227F3C) user='ABCDE' ruser='' port='' rem\_addr='' authen\_type=CHAP service=PPP priv=1 Jan 30 12:17:10: AAA/AUTHEN/STARTTranslating "rtp.cisco.com" (4117701992): port='' list='default' action=SENDAUTH service=PPP Jan 30 12:17:10: AAA/AUTHEN/START (4117701992): found list default Jan 30 12:17:10: AAA/AUTHEN (4117701992): status = UNKNOWN Jan 30 12:17:10: AAA/AUTHEN/START (4117701992): Method=TACACS+ Jan 30 12:17:10: TAC+: send AUTHEN/START packet ver=193 id=4117701992 Jan 30 12:17:11: TAC+: ver=192 id=4117701992 received AUTHEN status = ERROR Jan 30 12:17:11: AAA: parse name= idb type=−1 tty=−1 Jan 30 12:17:11: AAA/AUTHEN: create\_user (0x228E68) user='ABCDE' ruser='' port='' rem\_addr='' authen\_type=CHAP service=PPP priv=1 Jan 30 12:17:11: TAC+: ver=192 id=2827432721 received AUTHEN status = PASS Jan 30 12:17:11: AAA/AUTHEN: free\_user (0x228E68) user='ABCDE' ruser='' port='' rem\_addr='' authen\_type=CHAP service=PPP priv=1 Jan 30 12:17:11: AAA/AUTHEN (4117701992): status = PASS Jan 30 12:17:11: AAA/AUTHEN: free\_user (0x227F3C) user='ABCDE' ruser='' port='' rem\_addr='' authen\_type=CHAP service=PPP priv=1 Jan 30 12:17:11: Tnl 56 L2TP: Tunnel Authentication success Jan 30 12:17:11: Tnl 56 L2TP: Tunnel state change from wait−ctl−reply to established Jan 30 12:17:11: Tnl 56 L2TP: SM State established Jan 30 12:17:11: Tnl 56 L2TP: I ICRQ from rtp\_tunnel tnl 74 Jan 30 12:17:11: Tnl/Cl 56/1 L2TP: Session FS enabled Jan 30 12:17:11: Tnl/Cl 56/1 L2TP: Session state change from idle to wait−for−tunnel Jan 30 12:17:11: Tnl/Cl 56/1 L2TP: New session created Jan 30 12:17:11: Tnl/Cl 56/1 L2TP: O ICRP to rtp\_tunnel 74/1 Jan 30 12:17:11: Tnl/Cl 56/1 L2TP: Session state change from wait−for−tunnel to wait−connect Jan 30 12:17:11: Tnl/Cl 56/1 L2TP: I ICCN from rtp\_tunnel tnl 74, cl 1 Jan 30 12:17:11: Tnl/Cl 56/1 L2TP: Session state change from wait−connect to established Jan 30 12:17:11: Vi1 VTEMPLATE: Reuse Vi1, recycle queue size 0 Jan 30 12:17:11: Vi1 VTEMPLATE: Hardware address 00e0.1e68.942c Jan 30 12:17:11: Vi1 VPDN: Virtual interface created for janedoe@rtp.cisco.com Jan 30 12:17:11: Vi1 VPDN: Set to Async interface Jan 30 12:17:11: Vi1 VPDN: Clone from Vtemplate 1 filterPPP=0 blocking Jan 30 12:17:11: Vi1 VTEMPLATE: Has a new cloneblk vtemplate, now it has vtemplate Jan 30 12:17:11: Vil VTEMPLATE: \*\*\*\*\*\*\*\*\*\*\*\* CLONE VACCESS1 \*\*\*\*\*\*\*\*\*\*\*\*\*\*\*\*\*

Jan 30 12:17:11: Vi1 VTEMPLATE: Clone from Virtual−Template1 interface Virtual−Access1 default ip address no ip address encap ppp ip unnumbered Ethernet0 peer default ip address pool default ppp authentication chap ip unnum ethernet0 peer def ip address pool default ppp authen chap end Jan 30 12:17:12: janedoe@rtp.cisco.com 56/1 L2TP: Session with no hwidb 20:12:14: %LINK−3−UPDOWN: Interface Virtual−Access1, changed state to up Jan 30 12:17:13: Vi1 AAA/AUTHOR/FSM: (0): LCP succeeds trivially Jan 30 12:17:13: Vi1 VPDN: Bind interface direction=2 Jan 30 12:17:13: Vi1 VPDN: PPP LCP accepted rcv CONFACK Jan 30 12:17:13: Vi1 VPDN: PPP LCP accepted sent CONFACK Jan 30 12:17:13: Vi1 L2X: Discarding packet because of no mid/session Jan 30 12:17:13: AAA: parse name=Virtual−Access1 idb type=21 tty=−1 Jan 30 12:17:13: AAA: name=Virtual−Access1 flags=0x11 type=5 shelf=0 slot=0 adapter=0 port=1 channel=0 Jan 30 12:17:13: AAA/AUTHEN: create\_user (0x1F5100) user='janedoe@rtp.cisco.com' ruser='' port='Virtual−Access1' rem\_addr='' authen\_type=CHAP service=PPP priv=1 Jan 30 12:17:13: AAA/AUTHEN/START (562517969): port='Virtual−Access1' list='' action=LOGIN service=PPP Jan 30 12:17:13: AAA/AUTHEN/START (562517969): using "default" list Jan 30 12:17:13: AAA/AUTHEN (562517969): status = UNKNOWN Jan 30 12:17:13: AAA/AUTHEN/START (562517969): Method=TACACS+ Jan 30 12:17:13: TAC+: send AUTHEN/START packet ver=193 id=562517969 Jan 30 12:17:14: TAC+: ver=192 id=562517969 received AUTHEN status = GETPASS Jan 30 12:17:14: AAA: parse name=Virtual−Access1 idb type=−1 tty=−1 Jan 30 12:17:14: AAA: name=Virtual−Access1 flags=0x11 type=6 shelf=0 slot=0 adapter=0 port=1 channel=0 Jan 30 12:17:14: AAA/AUTHEN: create\_user (0x1F5270) user='janedoe@rtp.cisco.com' ruser='' port='Virtual−Access1' rem\_addr='' authen\_type=CHAP service=PPP priv=1 Jan 30 12:17:14: TAC+: ver=192 id=2384902384 received AUTHEN status = PASS Jan 30 12:17:14: AAA/AUTHEN: free\_user (0x1F5270) user='janedoe@rtp.cisco.com' ruser='' port='Virtual−Access1' rem\_addr='' authen\_type=CHAP service=PPP priv=1 Jan 30 12:17:14: AAA/AUTHEN (562517969): status = PASS Jan 30 12:17:14: Vi1 AAA/AUTHOR/LCP: Authorize LCP Jan 30 12:17:14: AAA/AUTHOR/LCP Vi1 (413543389): Port='Virtual−Access1' list='' service=NET Jan 30 12:17:14: AAA/AUTHOR/LCP: Vi1 (413543389) user='janedoe@rtp.cisco.com' Jan 30 12:17:14: AAA/AUTHOR/LCP: Vi1 (413543389) send AV service=ppp Jan 30 12:17:14: AAA/AUTHOR/LCP: Vi1 (413543389) send AV protocol=lcp Jan 30 12:17:14: AAA/AUTHOR/LCP (413543389) found list "default" Jan 30 12:17:14: AAA/AUTHOR/LCP: Vi1 (413543389) Method=TACACS+ Jan 30 12:17:14: AAA/AUTHOR/TAC+: (413543389): user=janedoe@rtp.cisco.com Jan 30 12:17:14: AAA/AUTHOR/TAC+: (413543389): send AV service=ppp Jan 30 12:17:14: AAA/AUTHOR/TAC+: (413543389): send AV protocol=lcp Jan 30 12:17:14: TAC+: (413543389): received author response status = PASS\_ADD Jan 30 12:17:14: AAA/AUTHOR (413543389): Post authorization status = PASS\_ADD Jan 30 12:17:14: AAA/ACCT/NET/START User janedoe@rtp.cisco.com, Port Virtual−Access1, List "" Jan 30 12:17:14: AAA/ACCT/NET: Found list "default" Jan 30 12:17:14: Vi1 AAA/AUTHOR/FSM: (0): Can we start IPCP? Jan 30 12:17:14: AAA/AUTHOR/FSM Vi1 (1358526470): Port='Virtual−Access1' list='' service=NET Jan 30 12:17:14: AAA/AUTHOR/FSM: Vi1 (1358526470) user='janedoe@rtp.cisco.com' Jan 30 12:17:14: AAA/AUTHOR/FSM: Vi1 (1358526470) send AV service=ppp Jan 30 12:17:14: AAA/AUTHOR/FSM: Vi1 (1358526470) send AV protocol=ip

```
Jan 30 12:17:14: AAA/AUTHOR/FSM (1358526470) found list "default"
Jan 30 12:17:14: AAA/AUTHOR/FSM: Vi1 (1358526470) Method=TACACS+
Jan 30 12:17:14: AAA/AUTHOR/TAC+: (1358526470): user=janedoe@rtp.cisco.com
Jan 30 12:17:14: AAA/AUTHOR/TAC+: (1358526470): send AV service=ppp
Jan 30 12:17:14: AAA/AUTHOR/TAC+: (1358526470): send AV protocol=ip
Jan 30 12:17:14: TAC+: (1358526470): received author response status = PASS_ADD
Jan 30 12:17:14: AAA/AUTHOR (1358526470): Post authorization status = PASS_ADD
Jan 30 12:17:14: Vi1 AAA/AUTHOR/FSM: We can start IPCP
Jan 30 12:17:14: TAC+: (1442592025): received acct response status = UNKNOWN
20:12:16: %LINEPROTO−5−UPDOWN: Line protocol on Interface Virtual−Access1, 
changed state to up
Jan 30 12:17:16: Vi1 AAA/AUTHOR/IPCP: Start. Her address 0.0.0.0, we want 0.0.0.0
Jan 30 12:17:16: Vi1 AAA/AUTHOR/IPCP: Processing AV service=ppp
Jan 30 12:17:16: Vi1 AAA/AUTHOR/IPCP: Processing AV protocol=ip
Jan 30 12:17:16: Vi1 AAA/AUTHOR/IPCP: Authorization succeeded
Jan 30 12:17:16: Vi1 AAA/AUTHOR/IPCP: Done. Her address 0.0.0.0, we want 0.0.0.0
Jan 30 12:17:16: Vi1 AAA/AUTHOR/IPCP: Start. Her address 0.0.0.0, we want 10.6.1.1
Jan 30 12:17:16: Vi1 AAA/AUTHOR/IPCP: Processing AV service=ppp
Jan 30 12:17:16: Vi1 AAA/AUTHOR/IPCP: Processing AV protocol=ip
Jan 30 12:17:16: Vi1 AAA/AUTHOR/IPCP: Authorization succeeded
Jan 30 12:17:16: Vi1 AAA/AUTHOR/IPCP: Done. Her address 0.0.0.0, we want 10.6.1.1
Jan 30 12:17:16: Vi1 AAA/AUTHOR/IPCP: Start. Her address 10.6.1.1, we want 10.6.1.1
Jan 30 12:17:16: AAA/AUTHOR/IPCP Vi1 (3572380713): Port='Virtual−Access1' 
list='' service=NET
Jan 30 12:17:16: AAA/AUTHOR/IPCP: Vi1 (3572380713) user='janedoe@rtp.cisco.com'
Jan 30 12:17:16: AAA/AUTHOR/IPCP: Vi1 (3572380713) send AV service=ppp
Jan 30 12:17:16: AAA/AUTHOR/IPCP: Vi1 (3572380713) send AV protocol=ip
Jan 30 12:17:16: AAA/AUTHOR/IPCP: Vi1 (3572380713) send AV addr*10.6.1.1
Jan 30 12:17:16: AAA/AUTHOR/IPCP (3572380713) found list "default"
Jan 30 12:17:16: AAA/AUTHOR/IPCP: Vi1 (3572380713) Method=TACACS+
Jan 30 12:17:16: AAA/AUTHOR/TAC+: (3572380713): user=janedoe@rtp.cisco.com
Jan 30 12:17:16: AAA/AUTHOR/TAC+: (3572380713): send AV service=ppp
Jan 30 12:17:16: AAA/AUTHOR/TAC+: (3572380713): send AV protocol=ip
Jan 30 12:17:16: AAA/AUTHOR/TAC+: (3572380713): send AV addr*10.6.1.1
Jan 30 12:17:17: TAC+: (3572380713): received author response status = PASS_ADD
Jan 30 12:17:17: AAA/AUTHOR (3572380713): Post authorization status = PASS_ADD
Jan 30 12:17:17: Vi1 AAA/AUTHOR/IPCP: Processing AV service=ppp
Jan 30 12:17:17: Vi1 AAA/AUTHOR/IPCP: Processing AV protocol=ip
Jan 30 12:17:17: Vi1 AAA/AUTHOR/IPCP: Processing AV addr*10.6.1.1
Jan 30 12:17:17: Vi1 AAA/AUTHOR/IPCP: Authorization succeeded
Jan 30 12:17:17: Vi1 AAA/AUTHOR/IPCP: Done. Her address 10.6.1.1, we want 10.6.1.1
LNS#
```
# **Related Information**

- **Cisco Secure UNIX Support Page**
- **Documentation for Cisco Secure ACS for UNIX**
- **TACACS/TACACS+ Support Page**
- **TACACS+ in Cisco IOS Documentation**
- **Documentation for Cisco Secure ACS for Windows**
- **Cisco Secure ACS for Windows Support Page**
- **Technical Support − Cisco Systems**

Contacts & Feedback | Help | Site Map

© 2014 − 2015 Cisco Systems, Inc. All rights reserved. Terms & Conditions | Privacy Statement | Cookie Policy | Trademarks of Cisco Systems, Inc.

Updated: May 14, 2009 Document ID: 13858